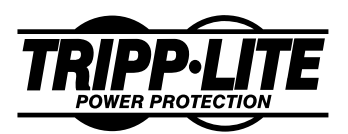

**1111 W. 35th Street Chicago, IL 60609 USA Customer Support: (773) 869-1234 www.tripplite.com**

#### **Owner's Manual UPS USB Adapter for Tripp Lite UPS Systems Spanish: p.2 French: p.3 German: p.4**

## **Compatibility**

Your UPS USB Adapter is designed to enable any USB computer running Tripp Lite's PowerAlert Software and either Windows 98® (second edition) or Mac OS® 8.6/9 to communicate with Tripp Lite UPS systems featuring a DB9 port. The Adapter may not be compatible with other UPS systems, other power protection software or other USB/DB9 applications. Note that computers running the Mac OS may only be connected to SmartOnline™ UPS systems and DB9 ports labelled "LAN 4.1" or "LAN 4.2" with this Adapter.

#### **Connection**

- 1) Connect the USB end of your Adapter directly to your computer's USB port.
- 2) **To use your Adapter with a SmartOnline UPS, or with a UPS DB9 port labelled "LAN 4.2" or above:** Connect the DB9 end of your Adapter directly to your UPS's DB9 port.

**-OR-**

**To use your Adapter with any other UPS DB9 port:** Connect the DB9 end of your Adapter to the cable\* that came with your UPS. Connect the other end of the cable to your UPS's DB9 port.

*\*If the DB9 port is labelled "LAN 4.1", you must use the cable labelled "#73-0743".*

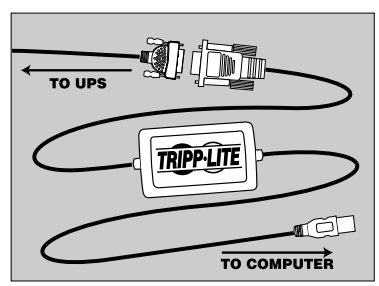

**If you are** *not* **connecting your USB Adapter to a SmartOnline UPS or a LAN port 4.2 or above, you** *must* **connect it to the UPS with a DB9 cable as shown above.**

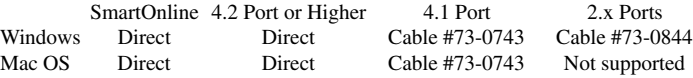

#### **Windows 98 Installation and Removal**

Insert the PowerAlert CD or download PowerAlert software from the Internet at www.tripplite.com/ software. The installation program will ask you for the driver location. For software on CD, give the drive path (usually "D:/Win32usb"); for downloaded software, give the software's directory on your hard drive. Windows will assign the first available COM port number to your UPS USB connection.

To uninstall the driver, open the Control Panel "Add/Remove Programs" and have your computer remove the program "Tripp Lite USB-Serial Adapter".

## **Macintosh OS 8.6/9 Installation and Removal**

Insert the PowerAlert CD or download PowerAlert software from the Internet at www.tripplite.com/ software. Use a file decompression utility to open the file called "Trippusb.hqx" (located in the CD folder "Macusb"). Run the decompressed installation program, then reboot your computer.

To uninstall the driver, drag the extensions "Tripp Lite UPS Driver", "Tripp Lite UPS HAL" and "Tripp Lite UPS Shim" from your computer's extensions folder to the Trash.

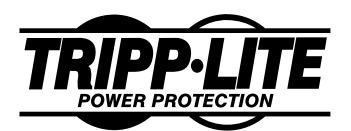

**1111 W. 35th Street Chicago, IL 60609 USA Servicio a Clientes: (773) 869-1234 www.tripplite.com**

# **Manual de Operación Adaptador USB para No-breaks Tripp Lite**

## **Compatibilidad**

Este Adaptador USB para no-breaks ha sido diseñado para permitir que cualquier computadora USB con el Software PowerAlert de Tripp Lite y Windows 98® (segunda edición) o Mac OS® 8.6/9 se comunique con los no-breaks Tripp Lite con un puerto DB9. Este Adaptador puede no ser compatible con otros no-breaks, otros programas de protección de energía u otras aplicaciones tipo USB/ DB9. Observación: aquellas computadoras ejecutando Mac OS pueden ser conectadas únicamente a los no-breaks SmartOnline<sup>™</sup> y a los puertos DB9 rotulados "LAN 4.1" o "LAN 4.2" por medio de este Adaptador.

#### **Conexión**

- 1) Conecte el USB del Adaptador directamente al puerto USB de su computadora.
- 2) **Para utilizar el Adaptador con un no-break SmartOnline o con un puerto DB9 rotulado "LAN4.2" o mayor:** Conecte el DB9 del Adaptador directamente al puerto DB9 del no-break.

**-O-**

**Para utilizar el Adaptador con cualquier otro puerto DB9 de un no-break:** Conecte el DB9 del Adaptador al cable \* incluido con el nobreak. Conecte el otro extremo del cable al puerto DB9 del no-break.

*\* Si el puerto DB9 es del tipo "LAN 4.1", usted debe utilizar el cable rotulado "#73-0743".*

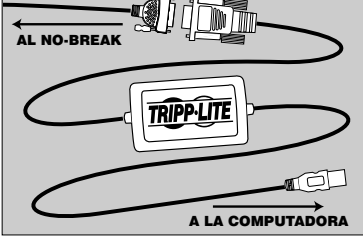

**Si no desea conectar el Adaptador USB al no-break SmartOnline o a un puerto LAN rotulado 4.2 o mayor, usted debe conectarlo al no-break con un cable DB9 como se indica en la ilustración correspondiente.**

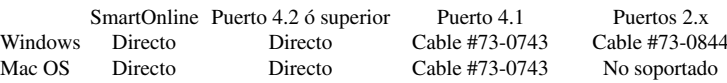

#### **Instalación y Remoción en Windows 98**

Inserte el CD de PowerAlert u obtenga el software en nuestra página de Internet (www.tripplite.com/ software). El programa de instalación le solicitará la ubicación del driver. Si tiene el CD, indique el lector correspondiente (usualmente "D:/Win32usb"); si obtuvo el programa en línea, indique el nombre del directorio en su disco duro. Windows asignará el puerto COM disponible a su conexión USB/no-break.

Para remover el driver, diríjase al Panel de Control y seleccione "Add/Remove Programs" (Agregar / Remover Programas) y remueva el programa "Tripp Lite USB-Serial Adapter".

## **Instalación y Remoción en Macintosh OS 8.6/9**

Inserte el CD de PowerAlert u obtenga el software en nuestra página de Internet (www.tripplite.com/ software). Utilice un programa de descompresión para abrir el archivo "Trippusb.hqx" (ubicado en el CD dentro del archivo "Macusb"). Ejecute el programa de instalación y reinicialice su computadora.

Para remover el driver, arrastre las extensiones "Tripp Lite UPS Driver", "Tripp Lite UPS HAL" y "Tripp Lite UPS Shim" del archivo de extensiones al archivo "Basura" o "Trash".

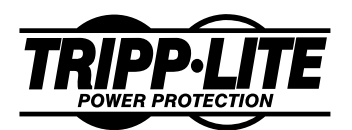

**1111 W. 35th Street Chicago, IL 60609 USA Support Clientèle: (773) 869-1234 www.tripplite.com**

# **Manuel de l'Utilisateur Adaptateur USB pour Systèmes d'UPS de Tripp Lite**

## **Compatibilité**

Votre Adaptateur USB de systèmes d'UPS est conçu pour permettre n'importe quel ordinateur USB exécutant le logiciel PowerAlert de Tripp Lite et Windows 98® (deuxième édition) ou Mac OS® 8.6/9 pour communiquer avec les systèmes d'UPS de Tripp Lite comportant un port DB9. L'Adaptateur peut ne pas être compatible avec d'autres systèmes d'UPS, tout autre logiciel de protection d'alimentation ou autres applications USB/ DB9. Notez que des ordinateurs exécutant Mac OS peuvent être uniquement reliés à des systèmes d'UPS SmartOnline™ et à des ports DB9 libellés "LAN 4.1" ou "LAN 4.2" à cet Adaptateur.

#### **Connexion**

- **1) Reliez l'extrémité de l'USB de votre Adaptateur directement au port USB de votre ordinateur.**
- **2)** Utilisez votre Adaptateur avec un système d'UPS SmartOnline, ou avec un port DB9 d'UPS libellé "LAN 4.2" ou au-dessus: **Reliez l'extrémité du DB9 de votre Adaptateur directement au port DB9 de votre système d'UPS.**

- OU -

Pour utiliser votre Adaptateur avec tout autre port DB9 d'UPS: **Reliez l'extrémité du DB9 de votre Adaptateur au câble**\* **qui vient avec votre système d'UPS. Connectez l'autre extrémité du câble au port DB9 de votre système d'UPS.** *\* Si le port DB9 est libellé "LAN 4.1", vous devez utiliser le câble libellé "# 73-0743".*

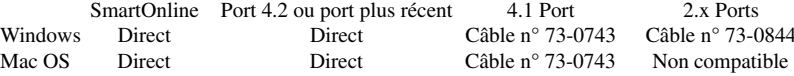

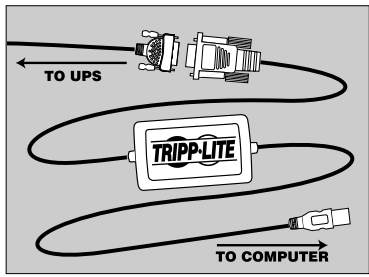

**Si vous ne reliez** *pas* **votre Adaptateur d'USB à un système d'UPS SmartOnline ou à un port LAN libellé 4.2 ou au-dessus, vous** *devez* **le relier au système d'UPS avec un câble DB9 comme montré ci-dessus.**

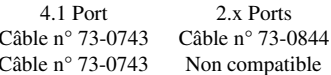

#### **Installation et Suppression de Windows 98**

Insérez le CD PowerAlert ou téléchargez le logiciel PowerAlert à partir d'Internet à www.tripplite.com/ software. Le programme d'installation vous demandera l'emplacement du gestionnaire. Pour le logiciel sur CD, donnez l'accès (habituellement "D:/Win3usb"); pour le logiciel téléchargé, donnez le répertoire du logiciel sur votre disque dur. Windows va désigner le premier numéro de port COM disponible pour votre connexion USB de système d'UPS.

Pour supprimer le gestionnaire, ouvrez le Panneau de Commande "Add/Remove Programs" et retirez le programme "Adaptateur USB de Série de Tripp Lite" de votre ordinateur.

## **Installation et Suppression de Macintosh OS 8.6/9**

Insérez le CD PowerAlert ou téléchargez le logiciel PowerAlert à partir d'Internet à www.tripplite.com/ software. Employez un utilitaire de décompression de fichier pour ouvrir le fichier appelé "Trippusb.hqx" (situé dans le fichier CD "Macusb"). Exécutez le programme décomprimé d'installation, puis réinitialisez votre ordinateur.

Pour supprimer le gestionnaire, cliquez et faites glisser les extensions "Tripp Lite UPS Driver", "Tripp Lite UPS HAL" et "Tripp Lite UPS Shim" du fichier d'extensions de votre ordinateur dans la Corbeille.

Copyright © 2000 Tripp Lite. Tous droits réservés. SmartOnline™ est une marque déposée enregistrée de Tripp Lite. Toutes autres marques déposées sont la propriété de leurs propriétaires respectifs.

Download from Www.Somanuals.com. All Manuals Search And Download.

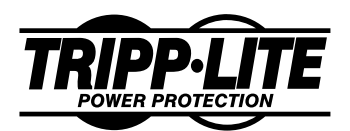

**1111 W, 35th Street Chicago, IL 60609 USA Kundendienst: 1 (773) 869-1234-9764 www.tripplite.com**

# **Besitzerhandbuch USV USB Adapter Für Tripp Lite USV-Systeme**

#### **Kompatibilität**

Ihr USV-USB-Adapter versetzt jeden USB-Computer, auf dem die PowerAlert-Software von Tripp Lite und Windows 98® (Second Edition) oder Mac OS® 8.6/9 ausgeführt werden, mit USV-Systemen von Tripp Lite zu kommunizieren, die mit einem DB9-Port ausgerüstet sind. Der Adapter ist jedoch möglicherweise nicht mit anderen USV-Systemen, anderer Leistungsschutz-Software oder anderen USV/DB9-Anwendungen kompatibel. Beachten Sie, dass Computer, auf denen das Mac-Betriebssystem läuft, mit diesem Adapter nur an SmartOnline™ USV-Systeme und DB9-Ports mit der Kennzeichnung "LAN 4.1" oder "LAN 4.2" angeschlossen werden können.

#### **Verbindung**

- **1)** Schließen Sie das USB-Ende des Adapters direkt am USB-Port des Computers an.
- 2) **Bei Verwendung des Adapters mit einer SmartOnline-USV oder einem USV-DB9-Port mit der Kennzeichnung "LAN 4.2" oder höher:** Schließen Sie das DB9-Ende des Adapters direkt am USB-Port der USV an.

#### **-ODER-**

**Bei Verwendung des Adapters mit einem anderen USV-DB9-Port:** Schließen Sie das DB9-Ende des Adapters an dem im Lieferumfang der USV enthaltenen Kabel\* an. Schließen Sie andere Ende des Kabels am DB9-Port der USV an.

*\*Wenn der DB9-Port mit "LAN 4.1" gekennzeichnet ist, muss das Kabel mit der Bezeichnung "#73-0743" verwendet werden.*

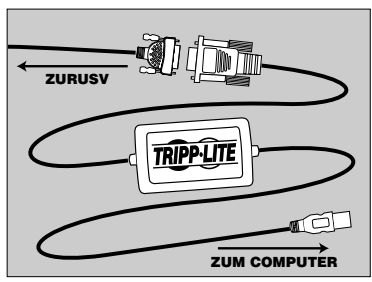

**Wenn Sie den USB-Adapter** *nicht* **an eine SmartOnline-USV oder an einen mit 4.2 oder höher markierten LAN-Port anschließen,** *müssen* **Sie ihn mit einem DB9-Kabel (wie oben abgebildet) mit der USV verbinden.**

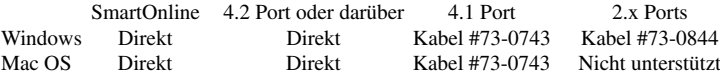

#### **Installation und Deinstallation unter Windows 98**

Legen Sie die PowerAlert-CD ein oder laden Sie die PowerAlert-Software unter der Adresse www.tripplite.com/ software vom Internet herunter. Das Installationsprogramm fordert zur Angabe des Speicherorts für den Treiber auf. Für Software auf CD geben Sie den Pfad (normalerweise "D:/Win32usb"), im Falle einer heruntergeladenen Software das Verzeichnis der Software auf der Festplatte an. Windows weist der USV-USB-Verbindung die erste verfügbare COM-Port-Nummer zu.

Zum Deinstallieren des Treibers öffnen Sie "Software" in der Systemsteuerung und lassen das Programm "Tripp Lite USB-Serial Adapter" vom Computer entfernen.

#### **Installation und Deinstallation unter Macintosh OS 8.6/9**

Legen Sie die PowerAlert-CD ein oder laden Sie die PowerAlert-Software unter der Adresse www.tripplite.com/software vom Internet herunter. Öffnen Sie die Datei "Trippusb.hqx" (im CD-Ordner "Macusb") mit einem Dateidekomprimierungs-Dienstprogramm. Führen Sie das dekomprimierte Installationsprogramm aus und starten Sie den Computer neu.

Zum Deinstallieren des Treibers ziehen Sie die Systemerweiterungen "Tripp Lite UPS Driver", "Tripp Lite UPS HAL" and "Tripp Lite UPS Shim" vom Ordner "Systemerweiterungen" Ihres Computers in den Papierkorb.

Free Manuals Download Website [http://myh66.com](http://myh66.com/) [http://usermanuals.us](http://usermanuals.us/) [http://www.somanuals.com](http://www.somanuals.com/) [http://www.4manuals.cc](http://www.4manuals.cc/) [http://www.manual-lib.com](http://www.manual-lib.com/) [http://www.404manual.com](http://www.404manual.com/) [http://www.luxmanual.com](http://www.luxmanual.com/) [http://aubethermostatmanual.com](http://aubethermostatmanual.com/) Golf course search by state [http://golfingnear.com](http://www.golfingnear.com/)

Email search by domain

[http://emailbydomain.com](http://emailbydomain.com/) Auto manuals search

[http://auto.somanuals.com](http://auto.somanuals.com/) TV manuals search

[http://tv.somanuals.com](http://tv.somanuals.com/)